Sveučilište u Zagrebu PMF – Matematički odsjek

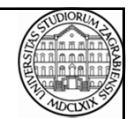

## Mreže računala

Vježbe 01

Zvonimir Bujanović Slaven Kožić Vinko Petričević

### Osnovne informacije o kolegiju

• Termini predavanja: PON 10-12h [Zvonimir Bujanović]

• Termini vježbi: PON 08-10h [Zvonimir Bujanović] SRI 14-16h [Vinko Petričević] SRI 16-18h [Vinko Petričević] PET 16-18h [Slaven Kožić]

Svi nastavni materijali, informacije i obavijesti nalazit će se na web stranicama kolegija:

• http://www.math.hr/nastava/mreze/

29.09.2014. Mreže računala - Vježbe 01 2

### Polaganje kolegija

- sudjelovanje u nastavi 4%
- 2 kolokvija 25% + 25%
- 2 domaće zadaće 8% + 8%
- završni ispit 30%

Pravo na potpis: prisutnost na bar 50% predavanja i vježbi.

29.09.2014. Mreže računala - Vježbe 01 3

Popravni samo završni ispit.

### Gradivo na vježbama

- 1. Upoznavanje sa mrežnom infrastrukturom Ethernet, TCP/IP, alati za mrežnu dijagnostiku (ping, traceroute...)
- 2. Često korištene mrežne aplikacije ssh, sftp, web...
- 3. Programiranje u mrežnom okruženju Socket API
- 4. Upoznavanje sa strukturom HTML dokumenata, izrada i postavljanje web stranica

29.09.2014. Mreže računala - Vježbe 01 4

### Literatura

• Skripta i prezentacije dostupni na webu kolegija

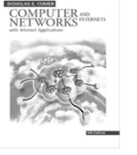

- Douglas E. Comer. Computer Networks and Internets with Internet Applications (Fifth Edition). Prentice Hall, 2009.
- Materijali na dostupni na internetu...

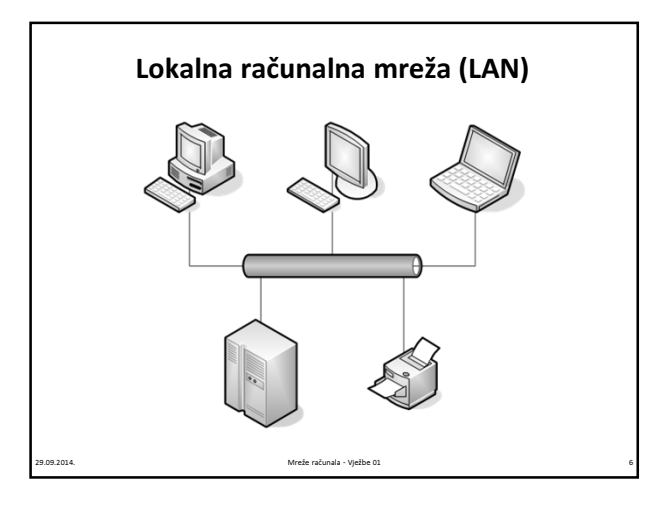

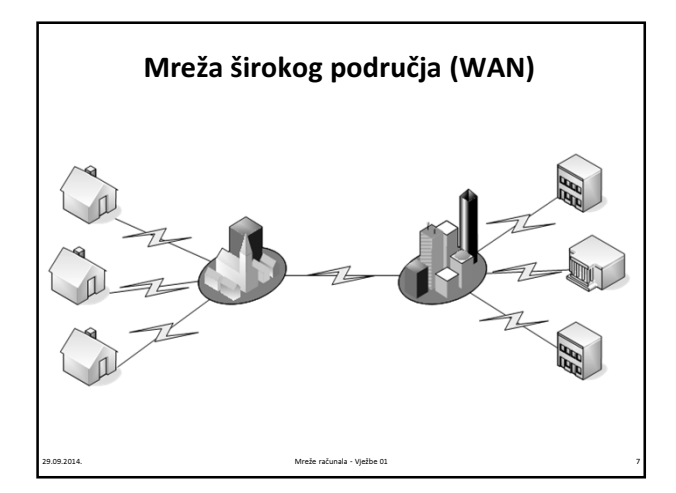

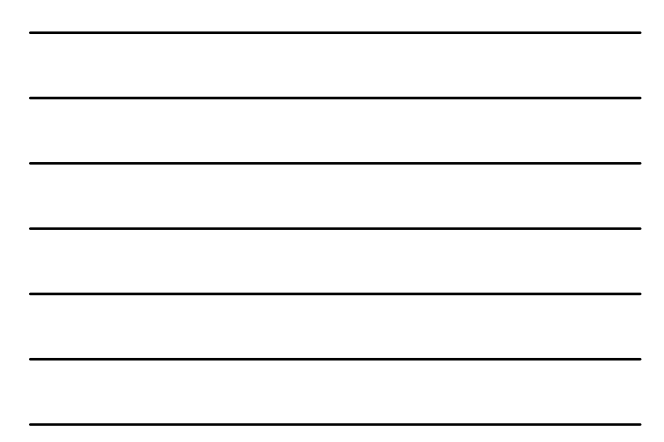

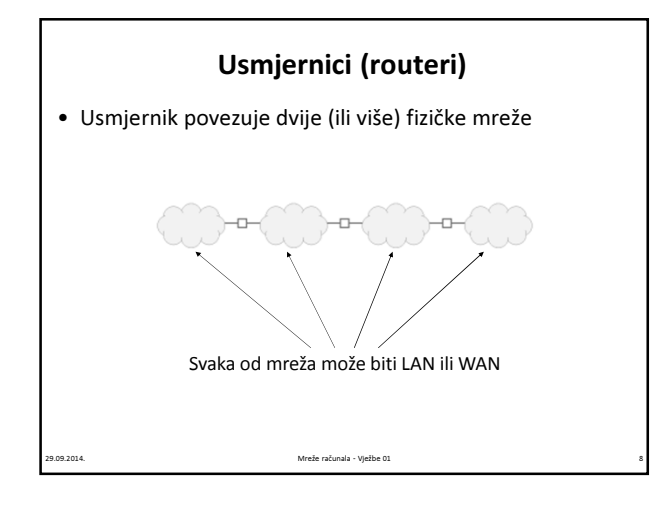

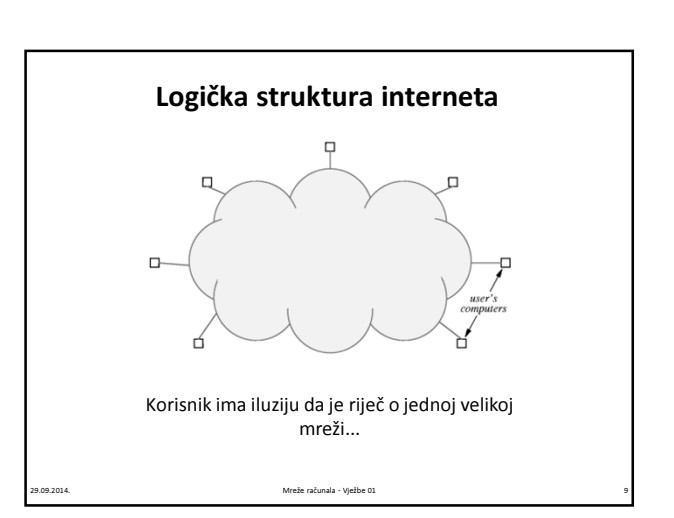

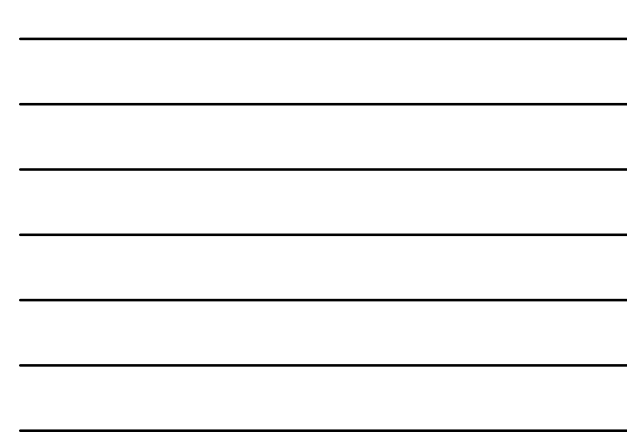

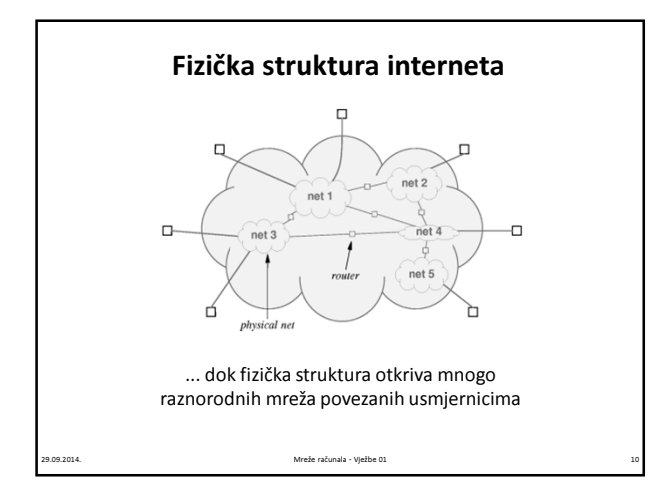

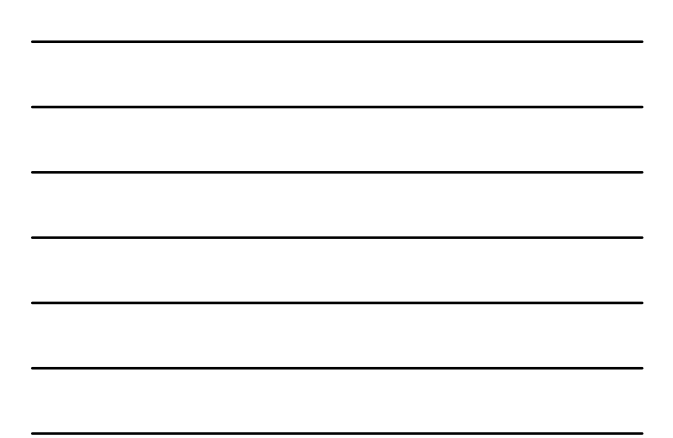

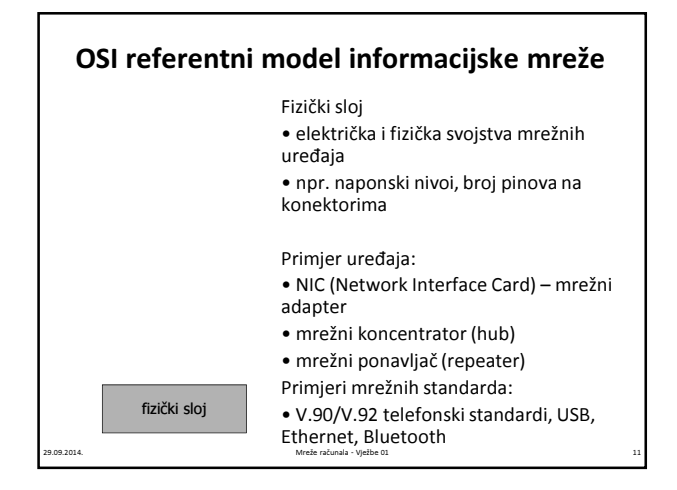

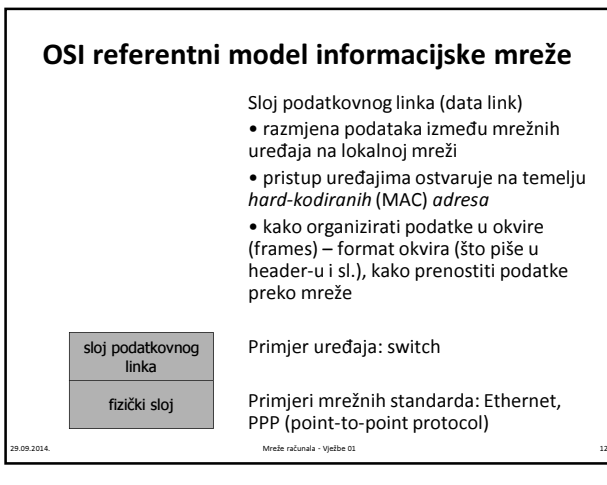

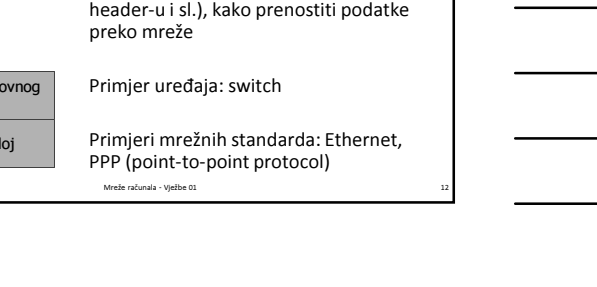

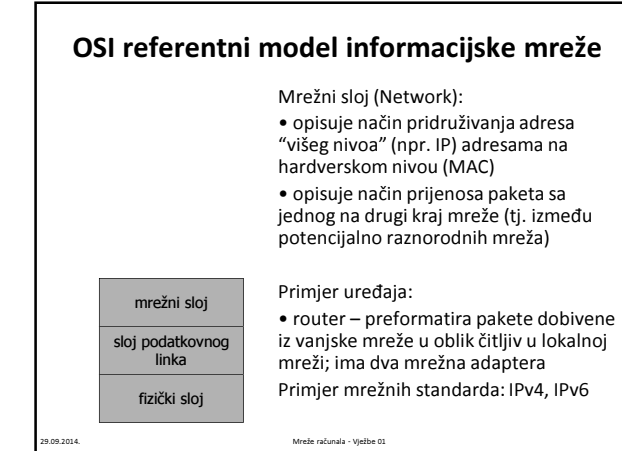

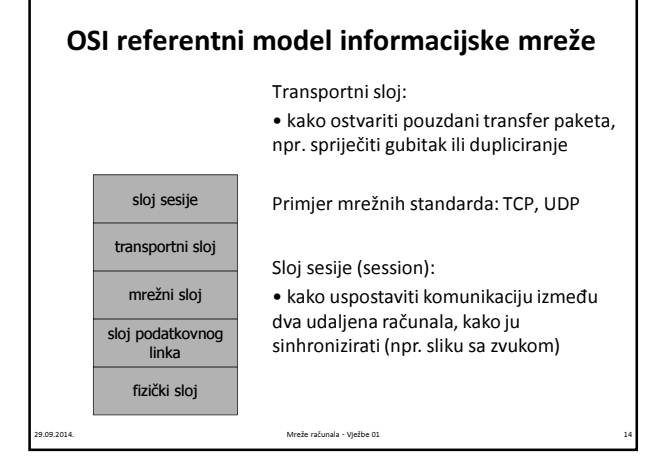

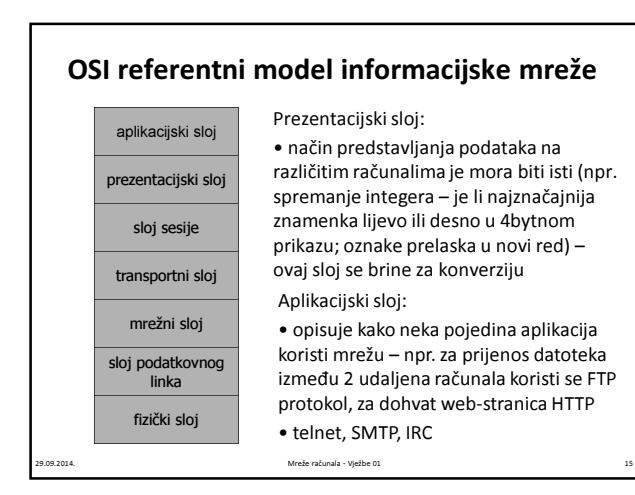

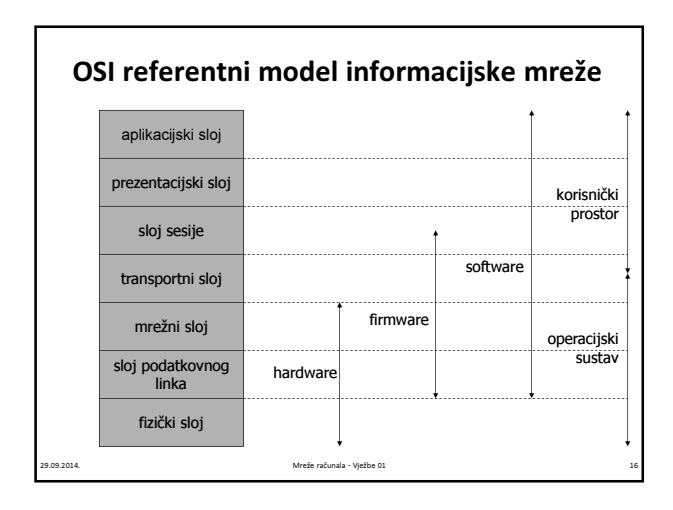

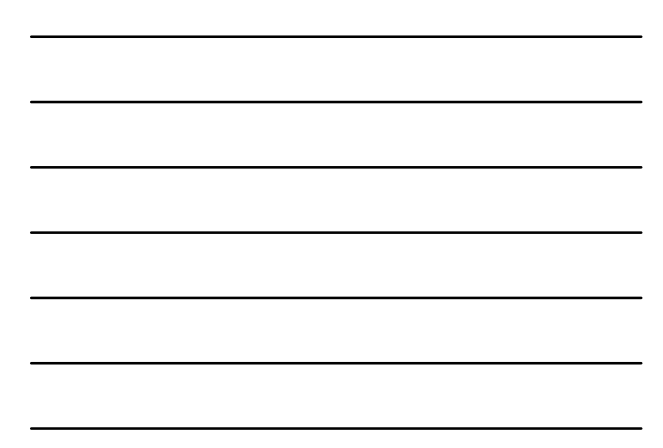

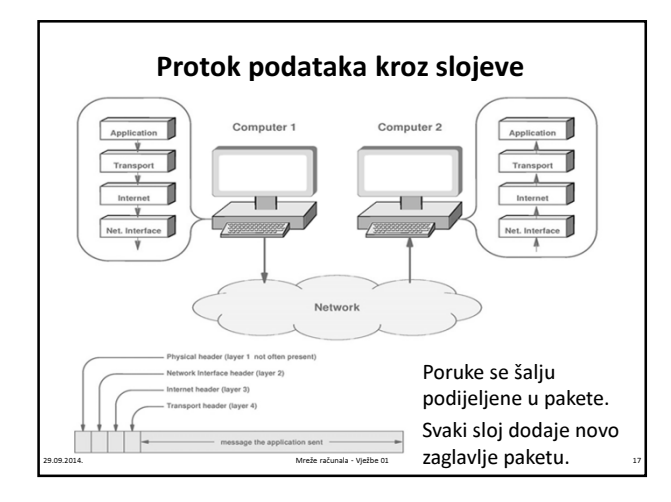

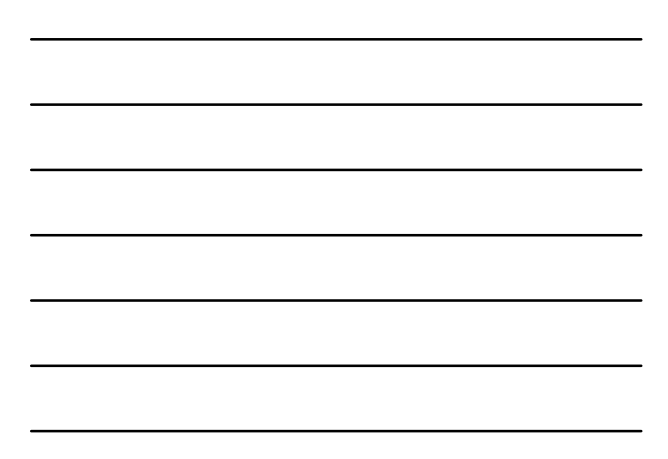

### Ethernet (IEEE 802.3)

- Opisuje komunikaciju unutar lokalne mreže (LAN)
- Sloj podatkovnog linka
- Uređaji spojeni u mrežu koriste dijeljeni medij (žicu)
- Svako Ethernet sučelje posjeduje jedinstvenu 48-bitnu adresu
	- to je tzv. MAC adresa
	- zapisana je u hardware-u uređaja (tj. mrežnoj kartici)
	- npr:  $CO$ : B4: 23: 17: 9A: CF
	- neke adrese su specijalne: npr. broadcast adresa sve jedinice: FF:FF:FF:FF:FF:FF

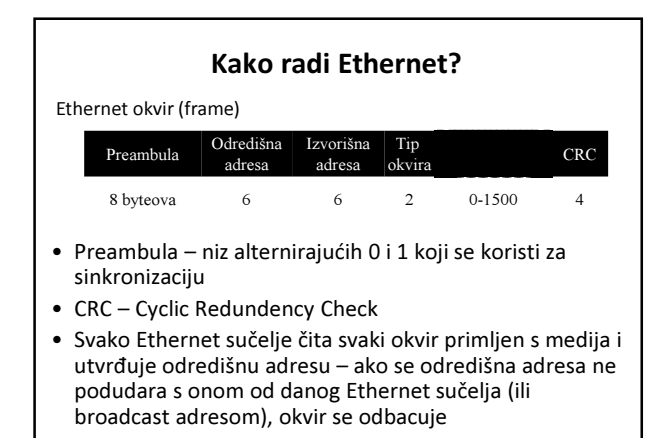

29.09.2014. Mreže računala - Vježbe 01 19

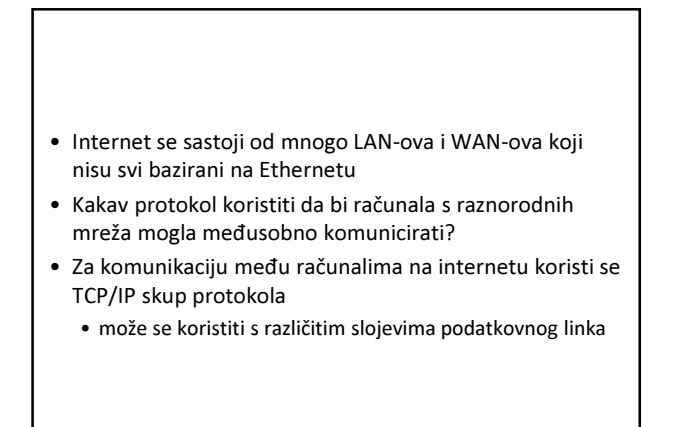

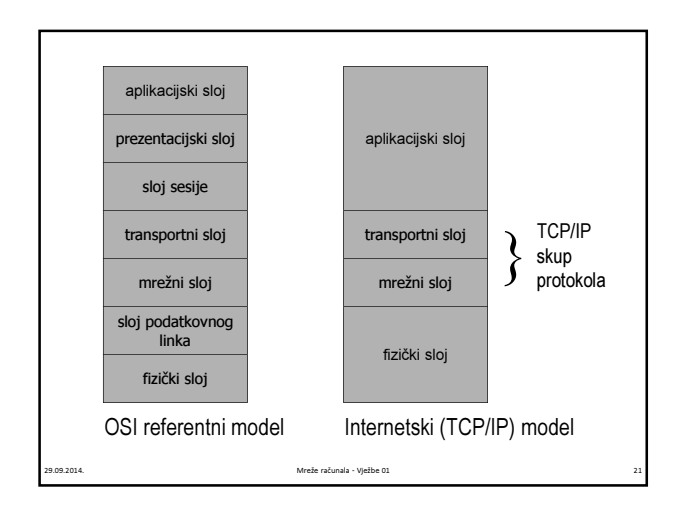

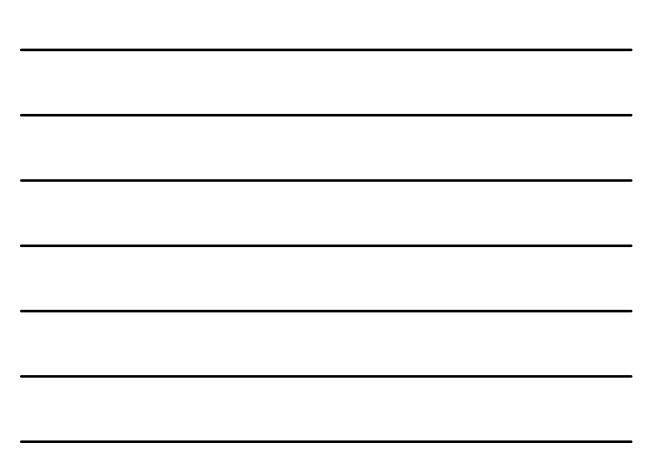

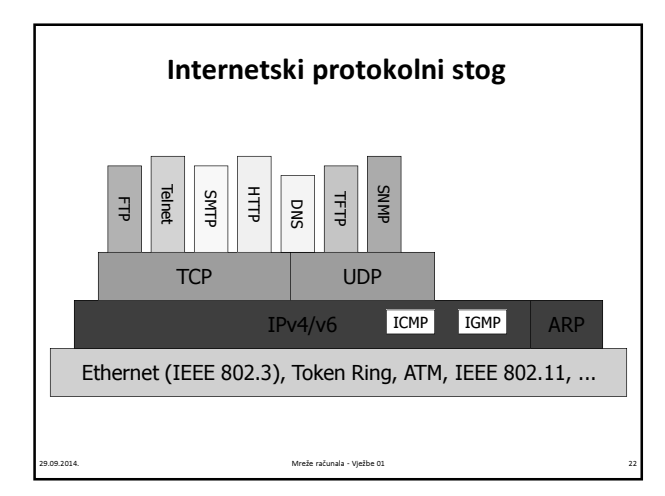

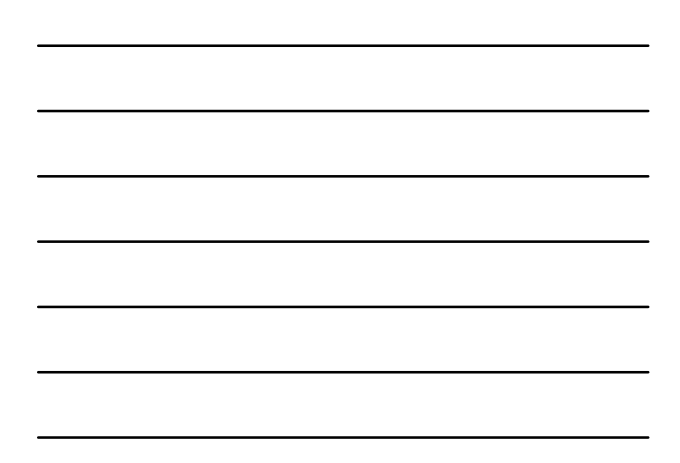

### IP protokol

- IP protokol predstavlja mrežni sloj
	- usluga dostave paketa (host-to-host), tzv. IP datagrama
	- translacija između različitih slojeva podatkovnog linka
- IP protokol pruža nespojnu (conectionless) i nepouzdanu uslugu dostave IP datagrama
	- nespojna svaki IP datagram neovisan je od ostalih
	- nepouzdana ne postoji garancija da će IP datagram biti uspješno dostavljen na odredište

29.09.2014. Mreže računala - Vježbe 01 23

### IP adresa

- Internetska ili IP adresa je broj koji globalno i jednoznačno označava mrežni uređaj priključen na internet
	- sastoji se od 32 bita podijeljenih u 4 grupe od po 8 bitova (obično se razdvajaju točkom)
	- npr. IP adresa računala student jest 161.53.8.14
- IP adresa može biti zadana i simbolički (tada se obično naziva 'host name')
	- takav oblik je ljudima razumljiviji i lakše pamtljiv
	- za preslikavanje između numeričkih i simboličkih adresa nadležan je DNS (Domain Name System)
	- sustav imenovanja domena:
	- računalo.poddomena.domena
	- npr. 'host name' računala student (161.53.8.14) jest student.math.hr

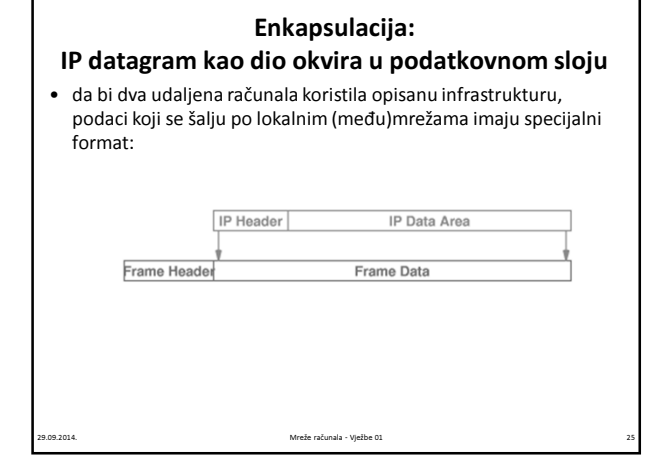

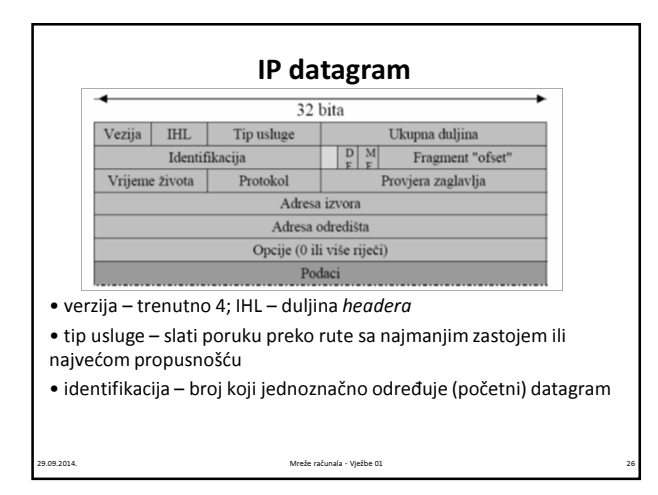

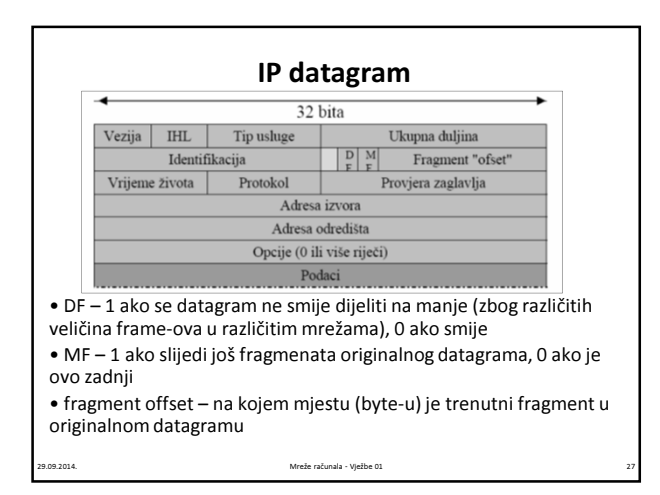

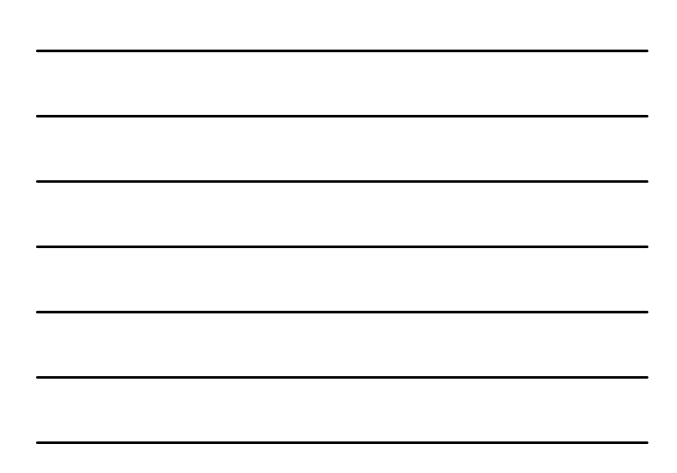

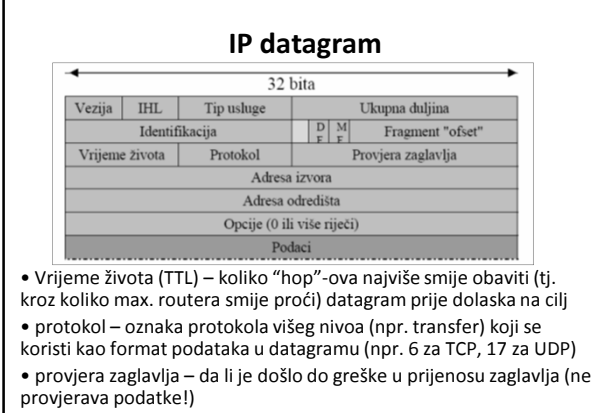

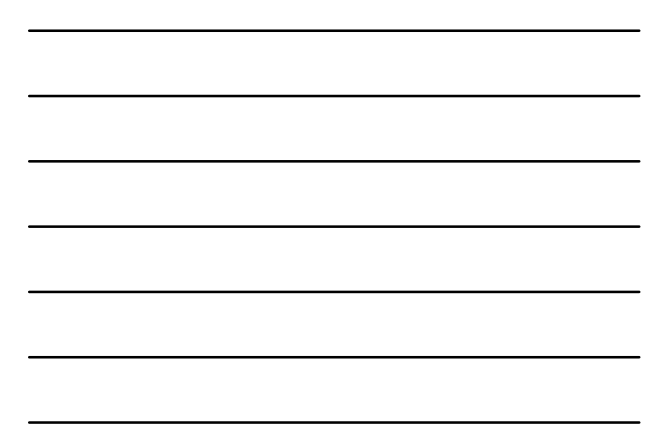

### Mrežni alati: ifconfig / ipconfig

29.09.2014. Mreže računala - Vježbe 01 28

- OSNOVNI podaci o mrežnim adapterima u računalu<br>
bash \$ ifconfig<br>
tink encap:Ethernet [Hidador 00:0C:29:93:EE:3E]<br>
Intel addr:192.168.255.128 [BGast:192.168.255.255 Nask:255.255.0<br>
Intel addr:192.168.255.128 [BGast:192.1
	- Link encap:Local Loopback<br>inet addr:l27.0.0.1 Mask:255.0.0.0<br>inet6 addr: ::1/128 Scope:Host<br>inet6 addr: ::1/128 Scope:Host<br>RX packets:2 errors:0 dropped:0 overruns:0 frame:0<br>RX packets:2 errors:0 dropped:0 overruns:0 carri

29.09.2014. Mreže računala - Vježbe 01 29

### Mrežni alati: nslookup

• koja je IP-adresa ako je poznato simboličko ime?

```
• lagana provjera je li dobro konfiguriran DNS-server
```
### Mrežni alati: ping

• je li udaljeno računalo dostupno? Koliko je ukupno vrijeme od slanja upita do primanja odgovora (round-

# trip time)?<br>
[student]/math/zbujanov \$ /etc/ping www.google.com<br>
FING www.google.com: 64 byte packets<br>
64 bytes from 173.194.113.49: icmp\_seq=0. time=42. ms<br>
64 bytes from 173.194.113.49: icmp\_seq=1. time=41. ms<br>
64 bytes 64 bytes from 173.194.113.49: icmp\_seq=4. time=41. ms ---www.google.com PING Statistics----

----WWW.google.com PiNG Statistics----<br>5 packets transmitted, 5 packets received, 0% packet loss<br>round-trip (ms) min/avg/max = 41/41/42

29.09.2014. Mreže računala - Vježbe 01 31

### Mrežni alati: traceroute / tracert / tracepath

- kojim putem putuje paket do udaljenog računala?
- detektiranje mrežih problema: gdje se gube paketi, gdje postoji vatrozid (firewall), da li dio mreže funkcionira itd.

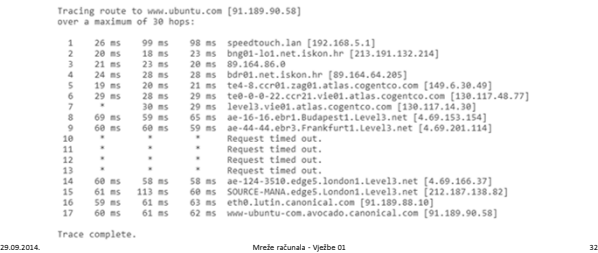

### UDP protokol

- UDP (User Datagram Protocol)
	- transportni protokol koji pruža uslugu nespojne (connectionless) i nepouzdane komunikacijske veze između procesa (uoči: IP je između host-ova!)
	- koristi IP kako bi dostavio datagrame na odredište
	- koristi portove kako bi omogućio komunikaciju između individualnih procesa (IP dostavlja datagrame od jednog računala do drugog. Na pojedinom računalu istovremeno više aplikacija-procesa može trebati pristup do raznih mrežnih resursa.)

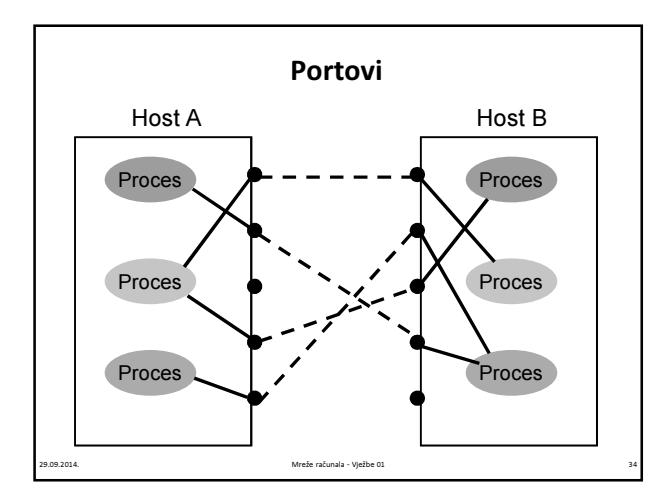

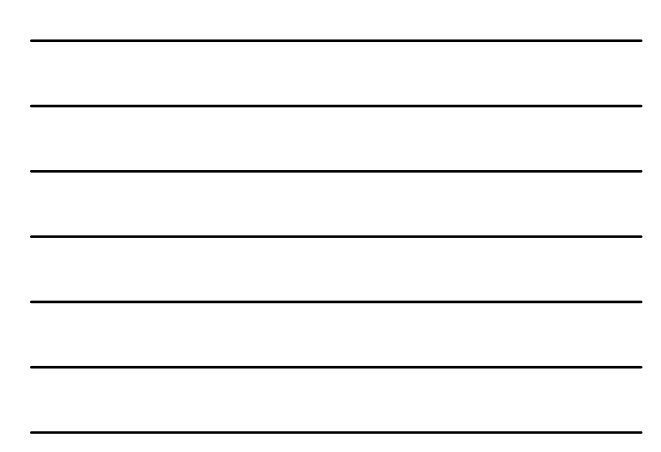

### Portovi

- označeni sa 0-65535 (2 byte-ni integer)
- neki (0-1023) su tzv. dobro poznati (well-known ports) za često korištene aplikacijske protokole:
	- FTP port 21
	- telnet port 23
	- SMTP port 25
	- HTTP port 80
	- dodjeljuje ih IANA (Internet Assigned Numbers Authority); vidi http://www.iana.org/assignments/port-numbers
- neki (1024-49151) su također rezervirani (IANA), npr. za neke p2p mreže
- ostali su dinamički / privatni i mogu se slobodno koristiti u aplikacijama

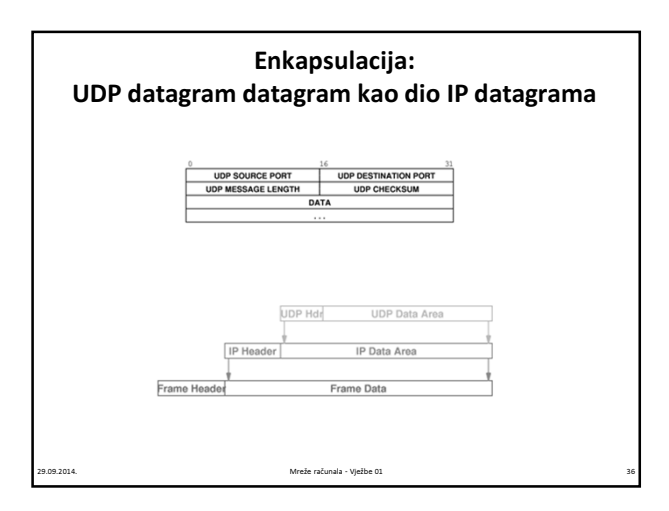

### TCP protokol

- TCP (Transmission Control Protocol) je transportni protokol koji pruža uslugu spojne i pouzdane komunikacijske veze između procesa koja je tretirana kao struja byteova
	- spojna ostvaruje se virtualna konekcija prema drugom hostu prije nego što započne prijenos podataka
		- notifikacija ukoliko vezu nije moguće ostvariti
		- notifikacija ukoliko se veza prekine
	- pouzdana primitak svakog poslanog paketa biva potvrđen od strane primatelja
		- ukoliko se ne primi potvrda unutar određenog vremenskog okvira vrši se retransmisija paketa
	- također koristi portove kako bi omogućio komunikaciju između individualnih procesa

29.09.2014. Mreže računala - Vježbe 01 37

### Usporedba protokola

- IP protokol mrežnog sloja
	- nepouzdan i nespojni prijenos datagrama između hostova
- UDP protokol transportnog sloja
	- nepouzdan i nespojni prijenos datagrama između procesa
- TCP protokol transportnog sloja
	- pouzdan i spojni prijenos struje byteova između procesa

- TCP vs. UDP koji je protokol bolji? ☺
	- nema jednoznačnog odgovora ovisi o aplikaciji

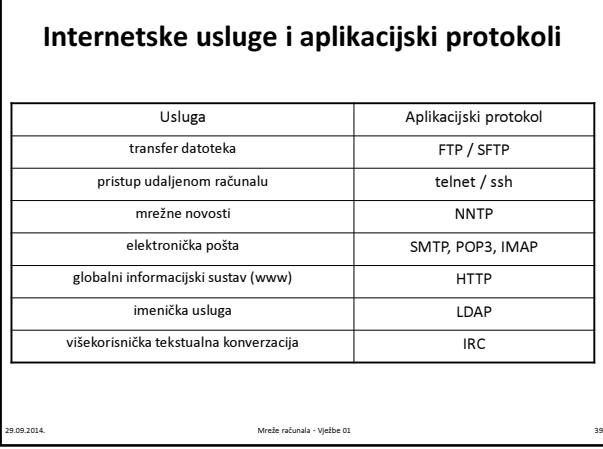

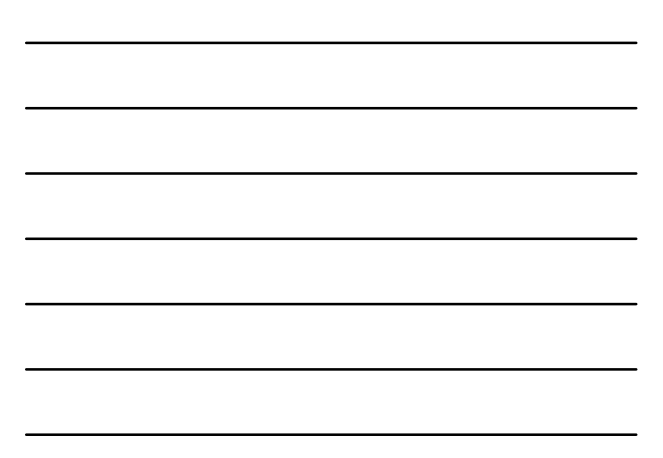

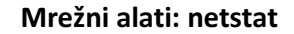

- pregled prometa koji se trenutno odvija na lokalnom host-u
- možemo doznati:
	- tip protokola (TCP/UDP)
	- lokalnu i udaljenu adresu
	- port koji se koristi
	- stanje TCP veze (CLOSE\_WAIT, CLOSED, ESTABLISHED, FIN\_WAIT\_1, FIN\_WAIT\_2, LAST\_ACK, LISTEN, SYN\_RECEIVED, SYN\_SEND, TIME\_WAIT)

29.09.2014. Mreže računala - Vježbe 01 40

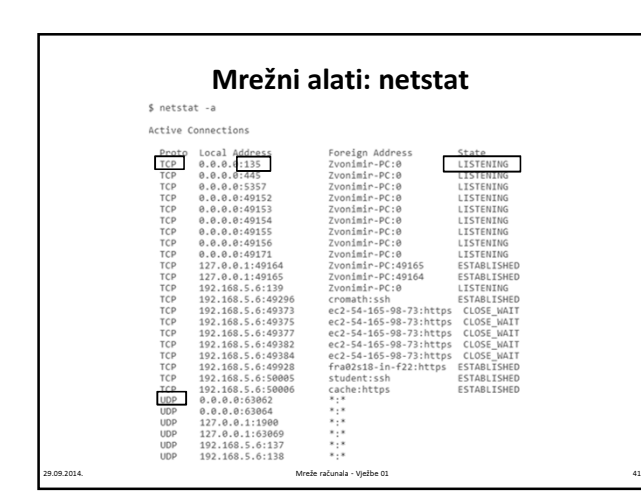

### Mrežni alati: nmap

- besplatan mrežni alat za:
	- skeniranje otvorenih portova na računalu
	- detekcija operativnog sustava udaljenog računala
- većina računala na internetu blokira (filtrira) portove i onemogućuje koritenje ovakvih alata koji mogu poslužiti za detektiranje slabosti

.<br>20.09.09.2014. računala - Vježbe 01

• download: www.nmap.org

### Mrežni alati: nmap

• primjenjen na lokalno računalo:

 $nmap 127.0.0.1$ Starting Maap 4.20 (http://insecure.org ) at 2007-09-26 03:14 CEST<br>Interesting ports on localhost.localdomain (127.0.0.1):<br>Not shown: 1693 closed ports<br>NOT STATE SERVICE<br>80/top open http<br>445/top open nichosoft-ds<br>6000/top

Mmap finished: 1 IP address (1 host up) scanned in 0.148 seconds

• daje popis otvorenih portova – npr. na lokalnom računalu je pokrenut web-server (port 80), pa neko udaljeno računalo može npr. pomoću firefox-a pristupiti našem

29.09.2014. Mreže računala - Vježbe 01 43

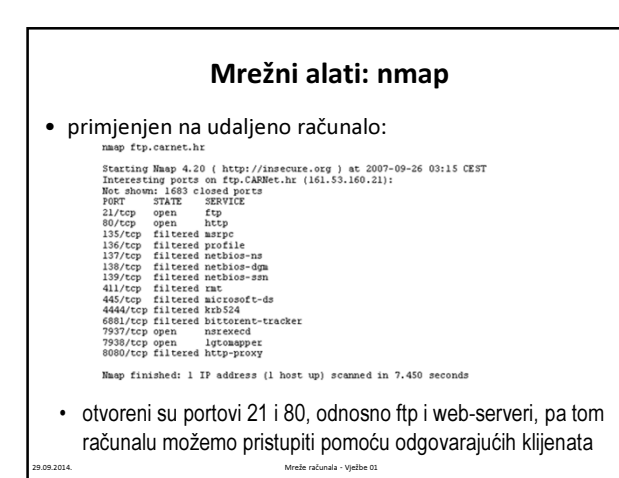

### Mrežni alati: tcpdump / windump

- prati cjelokupni promet, sve pakete u kojima sudjeluje lokalno računalo
- zbog velikog broja paketa, ima puno opcija za filtriranje
- detalji:
	- man tcpdump (Linux)
	- http://www.winpcap.org/windump/docs/manual.htm (Windows)

# tcpdump / windump :82031D4D04A}<br>un.6668: F 133058419:1330584419(0) ack 1554491093 win 8190<br>-com.80: ack 1 win 65206<br>54727 1/4/4 (216)<br>54727 1/4/4 (216) ) > ZvoneLaptop.1<br>Nu-in-f147.google<br>isldevice.lan.S3:<br>Laptop.lan.1068.<br>dsldevice.lan cometarion 10.0011051<br>
11 distributions 19727 1/474 (2165)<br>
11 distribution 10.12 (1167)<br>
11 distribution 10.12 (117)<br>
11 distribution 10.12 (117)<br>
11 distribution 10.12 (117)<br>
11 distribution 10.12 (117)<br>
11 distribution .1068 > dsldevice<br>3 > 2voneLaptop.l<br>.1068 > dsldevice<br>3 > 2voneLaptop.l<br>3 > 2voneLaptop.l<br>.1068 > dsldevice<br>3 > 2voneLaptop.l<br>3 > 2voneLaptop.l<br>3 > 2voneLaptop.l .<br>764874 IP www.index.hr.80 > ZvoneLaptop.lan.6681: S 1498644170:1498644170(0) ack 1319945962 win 16384 <mss 1 1P Zvonstaptop, lan.6681 > ver, fordax, fr 80; a eš 1 vrin 65515<br>1P Zvonstaptop, lan.6681 > weer, fordax, m. 6681 : 1:1411(2412) act 667 vrin 65355<br>1P Www.findex.hr 80 > Zvonstaptop, lan.6681: 1:1411(2412) act 667 vrin 649 29.09.2014. Mreže računala - Vježbe 01 46

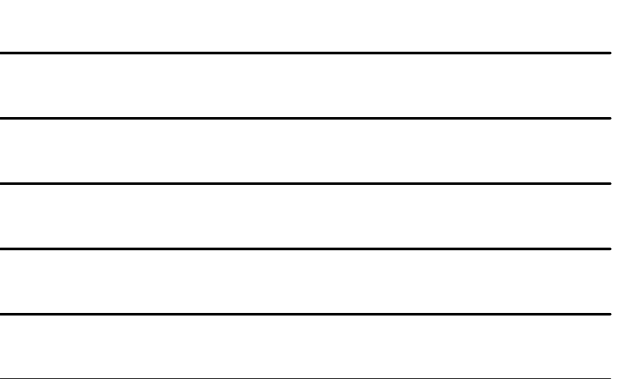

### Zadaci

- 1. Otkrijte putanje paketa do računala www.iskon.hr, www.google.com, www.irb.hr. Što zaključujete?
- 2. Pomoću programa ping provjerite da li je računalo www.fer.hr dostupno.
- 3. Otkrijte putanju paketa do računala student.math.hr
- 4. Pomoću programa ping na temelju 20 paketa saznajte srednje roundtrip vrijeme do računala www.skype.com, uključite opširni prikaz.
- 5. Pomoću netstat alata utvrdite koji su portovi otvoreni za dolazne konekcije na lokalnom računalu.
- 6. Utvrdite koje su mrežne konekcije trenutno aktivne i prema kojim računalima na Internetu.

29.09.2014. Mreže računala - Vježbe 01 47

Do dodatnih opcija za svaki od alata možete doći pomoću:

man ime\_alata (Linux)

ime\_alata /? (Windows)

### Mreža na Matematičkom odsjeku

• 3 podmreže:

- 161.53.8.0/24 za poslužitelje (javni servisi dostupni izvana, poput web-servera)
- 192.168.88.0/23 za studentska računala
- 192.84.104.0/23 za radne stanice djelatnika fakulteta
- tehnologija:
	- 100Mb Ethernet mreža bazirana na strukturnom UTP kabliranju
	- 1Gb Ethernet mreža između switcheva i unutar serverske mreže

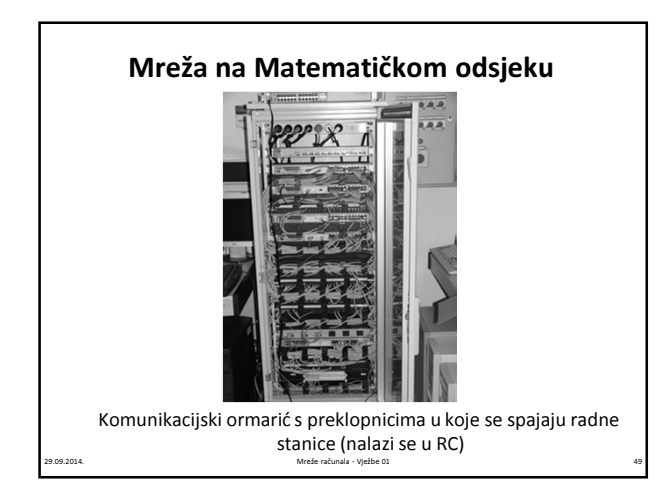

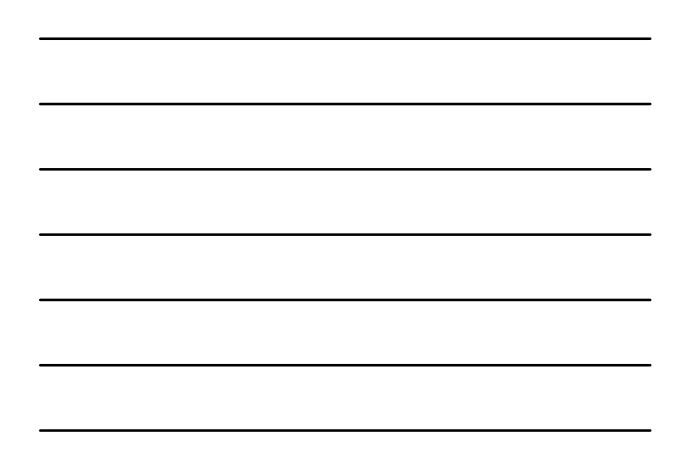

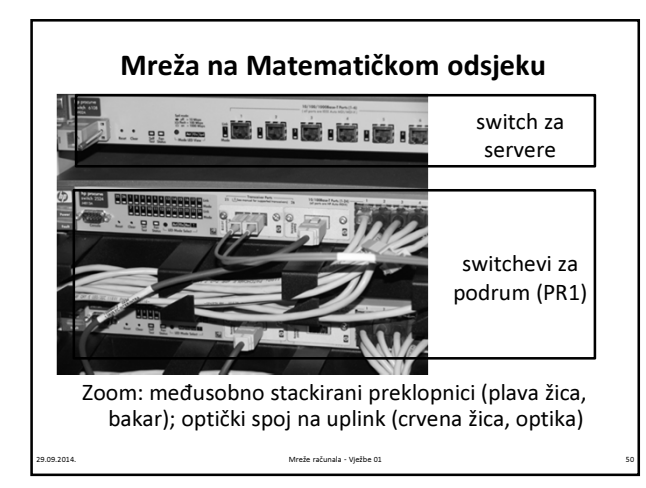

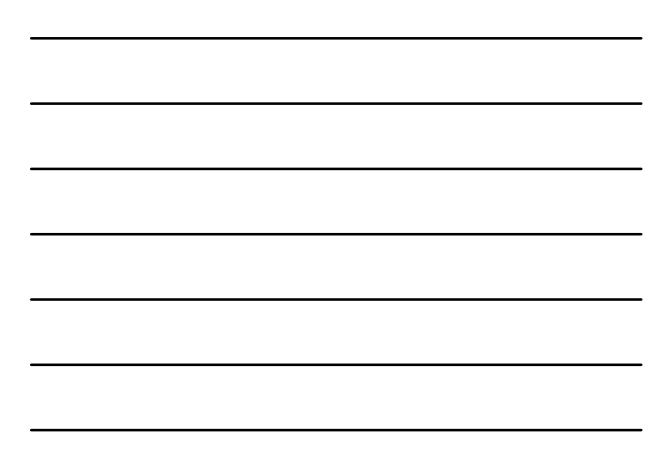

### Mreža na Matematičkom odsjeku

• Većina korištenih preklopnika su tvrtke HP, koji radnim stanicama pružaju brzine od 100 i 1000 megabita, na istom katu međusobno stackirani UTP kabelima dok se na vlastiti uplink spajaju optičkim kabelom, brzinom od 1 gigabit (1000 base SX). Hijerarhijski je najviše Layer 3 preklopnik tvrtke Cisco, model Catalyst imenom catmat.math.hr u koji se optičkim kabelima spajaju svi glavni preklopnici po katovima.

.<br>Mreže računala - Viežbe 01

# Mreža na Matematičkom odsjeku

2014. Mreže računala - Vježbe 01 533 milion do 1930. Mreže računala - Vježbe 01 533 milion do 1930. Mreže računala - Vježbe 01 533 milion do 1930. Mreže računala - Vježbe 01 533 milion do 1930. Mreže računala - Vježbe 01 5

12 nitni svjetlovodni kabel<br>viseparični neoklopljen kabel kat. 5.

-<br>Preklopnici - moraju predstavljati<br>- jednu upravljivu jedinicu

**Change Longing (1)**<br> **Change Street Street Street Street Street Street Street Street Street Street Street Street Street Street Street Street Street Street Street Street Street Street Street Street Street Street Street Str** 

 $\begin{tabular}{|c|c|} \hline \quad \quad & \quad \quad & \quad \quad \\ \hline \quad \quad & \quad \quad & \quad \quad \\ \hline \quad \quad & \quad \quad & \quad \quad \\ \hline \end{tabular}$ 

 $\begin{picture}(120,110) \put(0,0){\line(1,0){100}} \put(15,0){\line(1,0){100}} \put(15,0){\line(1,0){100}} \put(15,0){\line(1,0){100}} \put(15,0){\line(1,0){100}} \put(15,0){\line(1,0){100}} \put(15,0){\line(1,0){100}} \put(15,0){\line(1,0){100}} \put(15,0){\line(1,0){100}} \put(15,0){\line(1,0){100}} \put(15,0){\line(1,0){100$ 

 $\sum$   $\equiv$ 

 $\begin{picture}(180,10) \put(0,0){\line(1,0){100}} \put(10,0){\line(1,0){100}} \put(10,0){\line(1,0){100}} \put(10,0){\line(1,0){100}} \put(10,0){\line(1,0){100}} \put(10,0){\line(1,0){100}} \put(10,0){\line(1,0){100}} \put(10,0){\line(1,0){100}} \put(10,0){\line(1,0){100}} \put(10,0){\line(1,0){100}} \put(10,0){\line(1,0){100}}$ 

 $\begin{picture}(180,10) \put(0,0){\line(1,0){100}} \put(10,0){\line(1,0){100}} \put(10,0){\line(1,0){100}} \put(10,0){\line(1,0){100}} \put(10,0){\line(1,0){100}} \put(10,0){\line(1,0){100}} \put(10,0){\line(1,0){100}} \put(10,0){\line(1,0){100}} \put(10,0){\line(1,0){100}} \put(10,0){\line(1,0){100}} \put(10,0){\line(1,0){100}}$ 

FT474 405

ETAŽA +01

 $p$ rema<br>5=A-CD4-E1

Optički kabeli

 $\begin{picture}(180,10) \put(0,0){\line(1,0){100}} \put(10,0){\line(1,0){100}} \put(10,0){\line(1,0){100}} \put(10,0){\line(1,0){100}} \put(10,0){\line(1,0){100}} \put(10,0){\line(1,0){100}} \put(10,0){\line(1,0){100}} \put(10,0){\line(1,0){100}} \put(10,0){\line(1,0){100}} \put(10,0){\line(1,0){100}} \put(10,0){\line(1,0){100}}$ 

 $\overline{\phantom{a}}$ 

 $\begin{picture}(180,10) \put(0,0){\line(1,0){100}} \put(0,0){\line(1,0){100}} \put(0,0){\line(1,0){100}} \put(0,0){\line(1,0){100}} \put(0,0){\line(1,0){100}} \put(0,0){\line(1,0){100}} \put(0,0){\line(1,0){100}} \put(0,0){\line(1,0){100}} \put(0,0){\line(1,0){100}} \put(0,0){\line(1,0){100}} \put(0,0){\line(1,0){100}} \put(0,0){\line($ 

 $\begin{picture}(180,10) \put(0,0){\line(1,0){100}} \put(0,0){\line(1,0){100}} \put(0,0){\line(1,0){100}} \put(0,0){\line(1,0){100}} \put(0,0){\line(1,0){100}} \put(0,0){\line(1,0){100}} \put(0,0){\line(1,0){100}} \put(0,0){\line(1,0){100}} \put(0,0){\line(1,0){100}} \put(0,0){\line(1,0){100}} \put(0,0){\line(1,0){100}} \put(0,0){\line($ 

FER ZESOI LS&S

**CC:** Lokaine

 $\begin{picture}(180,10) \put(0,0){\line(1,0){100}} \put(10,0){\line(1,0){100}} \put(10,0){\line(1,0){100}} \put(10,0){\line(1,0){100}} \put(10,0){\line(1,0){100}} \put(10,0){\line(1,0){100}} \put(10,0){\line(1,0){100}} \put(10,0){\line(1,0){100}} \put(10,0){\line(1,0){100}} \put(10,0){\line(1,0){100}} \put(10,0){\line(1,0){100}}$  $\begin{array}{l} \text{Lipolelet} \text{ is a} \\ \text{d=0.402-0.02} \\ \text{c} \text{c} \text{ and } \text{d=0.02} \end{array}$ 

da r The Control of the Control of the Control of the Control of the Control of the Control of the Control of the Control of the Control of the Control of the Control of the Control of the Control of the Control of the Control

ETAZA +01 S a

 $\begin{picture}(20,20) \put(0,0){\line(1,0){10}} \put(15,0){\line(1,0){10}} \put(15,0){\line(1,0){10}} \put(15,0){\line(1,0){10}} \put(15,0){\line(1,0){10}} \put(15,0){\line(1,0){10}} \put(15,0){\line(1,0){10}} \put(15,0){\line(1,0){10}} \put(15,0){\line(1,0){10}} \put(15,0){\line(1,0){10}} \put(15,0){\line(1,0){10}} \put(15,0){\line(1$  $\begin{array}{c} \begin{array}{c} \text{if } \mathcal{H} \subseteq \mathcal{H} \\ \text{if } \mathcal{H} \subseteq \mathcal{H} \end{array} \end{array}$ 

**Tanta** 

 $\begin{picture}(180,10) \put(0,0){\line(1,0){100}} \put(10,0){\line(1,0){100}} \put(10,0){\line(1,0){100}} \put(10,0){\line(1,0){100}} \put(10,0){\line(1,0){100}} \put(10,0){\line(1,0){100}} \put(10,0){\line(1,0){100}} \put(10,0){\line(1,0){100}} \put(10,0){\line(1,0){100}} \put(10,0){\line(1,0){100}} \put(10,0){\line(1,0){100}}$ 

out 1000111<br>
MLB-DL1 Polainet<br>
touch Datase<br>
101012 Set<br>
101012 Set<br>
101012 Set<br>
10101 Datas

Eleberal:<br>107/00-2<br>144-4-1 (2011)

Layer 3 preklopnik catmat.math.hr Uređaj je na porti; s katova dolaze optički kabeli; s njega ide 1 link prema van (na firewall, pa prema IRB) 29.09.2014. Mreže računala - Vježbe 01 52

 $ETA2A + 04$ 

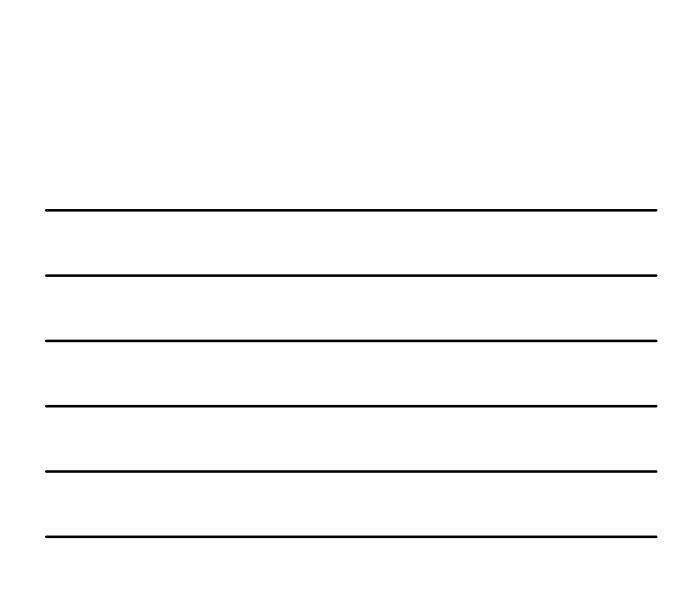